# **Anwendungshilfe zum Onlineportal der Bevölkerungsvorausberechnung 2023**

Das Onlineportal zur Bevölkerungsvorausberechnung 2023 bietet einen Einblick in die Bevölkerungsentwicklung der Stadt Bielefeld bis zum Jahr 2050. Daten zur Bielefelder Bevölkerung und Wanderung können mit Hilfe verschiedener Darstellungsformen abgerufen werden. So wird

z. B. die Bevölkerungsstruktur nach Alter und Geschlecht in Form von Bevölkerungspyramiden dargestellt oder die Entwicklung ausgewählter Altersgruppen anhand von Liniendiagrammen aufgezeigt. Ein interaktives "Chord-Diagramm" präsentiert Wanderungen innerhalb von Bielefeld. Weitere Daten wie zur Ein- und Auswanderung über die Grenzen der Stadt Bielefeld, die für die Vorausberechnung zugrunde gelegt worden sind, sind unter Downloads zu finden. Ebenfalls dient die Anwendung als Datenpool zum Herunterladen von Datentabellen zur Bevölkerungsstruktur und -entwicklung der Stadt Bielefeld und ihren zehn Stadtbezirken.

Die Quellen der Daten sind der Landesbetrieb für Information und Technik NRW (IT.NRW) und das Einwohnermelderegister der Stadt Bielefeld.

### **Inhalt der Anwendungshilfe**

- $\triangleright$  Startseite
- $\triangleright$  Navigation
- Bevölkerungspyramiden
- $\triangleright$  Liniendiagramme
- $\triangleright$  Binnenwanderung
- $\triangleright$  Downloads
- $\triangleright$  Gut zu wissen

### **Startseite**

Die Startseite bietet einen Überblick über das Angebot der Onlineanwendung. Kompakt werden die sechs Bereiche der Anwendung vorgestellt:

- Bevölkerungspyramiden zu Einwohnerzahlen nach Altersgruppe und Geschlecht in Bielefeld und den Stadtbezirken für die Jahre 2015 bis 2050 nach unterschiedlichen Varianten
- Liniendiagramme zur absoluten und relativen Bevölkerungsentwicklung nach ausgewählten Altersgruppen in Bielefeld und den Stadtbezirken für die Jahre 2015 bis 2050 nach unterschiedlichen Varianten.
- Innerstädtische Wanderungen zwischen den zehn Stadtbezirken für die Jahre 2014 bis 2022
- Daten zu den Annahmen der Wanderungen von und nach Bielefeld unterschieden nach Stadtbezirk und Außentyp (Ausland, NRW, übrige Bundesländer) für die Jahre 2023 bis 2050
- Datenbereich mit umfangreichen Datentabellen zur freien Verfügung
- Weitere Informationen zur Vorausberechnung und zu den Annahmen

# **Navigation**

Ergänzend zur Startseite bietet die Navigationsleiste oben rechts eine Übersicht über alle Möglichkeiten des Onlineportals. Sie dient der schnellen Navigation unabhängig davon, auf welcher Seite sich die Nutzer\*in aktuell befindet.

Der Button "Home" führt jederzeit auf die Startseite zurück. Unter "Berechnungen" können die verschiedenen Darstellungsarten gewählt werden. Zur Auswahl stehen .Bevölkerungspyramiden", Liniendiagramme" sowie "Binnenwanderung". Zusätzlich sind Informationen zur Vorausberechnung unter "Gut zu wissen" und das Datenmaterial im Excel-Format unter "Downloads" zu finden. Begriffserläuterungen werden im Glossar aufgeführt. Der Link "Glossar" befindet sich auf jeder Seite unten rechts.

### **Bevölkerungspyramiden**

Die Bevölkerungspyramiden stellen die Entwicklung der Bevölkerung der Gesamtstadt Bielefeld bzw. der einzelnen Stadtbezirke in den Jahren 2015 bis 2050 differenziert nach Geschlecht und Einzelaltersgruppe dar. Die Daten der Jahre 2015 bis 2022 bilden die gemeldeten Einwohner\*innen aus dem Einwohnermelderegister der Stadt Bielefeld ab. Die Jahre ab 2023 resultieren aus den Ergebnissen der Vorausberechnung.

Das Diagramm zeigt die Alters- und Geschlechtsstruktur je nach Auswahl für die Gesamtstadt bzw. eines der zehn Stadtbezirke zu einem bestimmten Jahr.

Abgetragen auf der waagerechten Achse werden die absoluten Einwohnerzahlen. Auf der rechten Seite sind die Zahlen der Frauen und links die Zahlen der Männer dargestellt. Die senkrechte Achse unterscheidet zwischen verschiedenen Altersgruppen. Die verdunkelte Färbung am Rand der Balken markiert einen Männer- bzw. Frauenüberschuss in der jeweiligen Alterskategorie.

Funktionen "Bevölkerungspyramiden" (siehe auch Abbildung 1):

- 1) Durch das Drüberfahren mit dem Mauszeiger über die einzelnen grünen bzw. blauen Balken wird die absolute Anzahl an Männern und Frauen gesamt sowie deren Geburtsjahrgang angezeigt.
- 2) Mit Hilfe des rechts neben dem Diagramm abgebildeten Zeitstrahls kann die Jahreszahl der Bevölkerungspyramide eingestellt werden. Es können Zahlen der Jahre 2015 bis 2050 abgerufen werden.
- 3) Mit Hilfe des Reglers "Stadtbezirke" kann zwischen den einzelnen Stadtbezirken sowie der Gesamtstadt Bielefeld gewechselt werden.
- 4) Der Regler "Varianten" bietet die Möglichkeit, die Ergebnisse der vier berechneten Szenarien mit verschiedenen Annahmen zur Wanderung auszuwählen. Weitere Informationen zur Vorausberechnung sind unter der Rubrik "Gut zu wissen" zu finden.
- 5) Mit Hilfe des Buttons "fixieren" unter der Rubrik "Extras" kann das Diagramm für eine bestimmte Jahreszahl fixiert werden. Dadurch ist ein Vergleich der Einwohnerzahlen zwischen zwei verschiedenen Jahren möglich. Das fixierte Jahr wird mit Hilfe einer schwarz umrandeten Bevölkerungspyramide dargestellt. Anhand des Zeitstrahls für die Jahre kann ein Vergleichsjahr ausgewählt werden.
- 6) Mit Hilfe des Reglers "Altersgruppen verschieben" unter der Rubrik "Extras" können eigenhändig drei Altersgruppen festgelegt werden, zu welchen in der Tabelle "Bevölkerungszahlen" Statistiken absolut und relativ wiedergegeben werden. Der nun erscheinende Button "nicht einfärben" setzt die veränderte Farbgebung auf den Ursprung zurück (blau und grün).
- 7) Mit Hilfe des Buttons "Animation abspielen" in der Rubrik "Extras" wird die Entwicklung der Bevölkerung in den Jahren 2015 bis 2050 automatisch in bewegten Bildern gezeigt. Dies ermöglicht einen guten Überblick über die Veränderung innerhalb dieser Zeitspanne.
- 8) Die Auswahl "Anwendungshilfe" zeigt per Klick in Kürze die wichtigsten Funktionen zu der Anwendung.
- 9) Neben der graphischen Darstellung gibt es zusätzlich Tabellen zu den Daten.
- Abb. 1: Darstellung zu Funktionen der Bevölkerungspyramiden

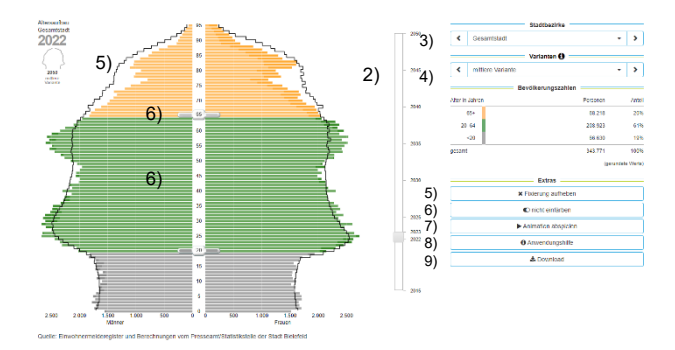

Zu Punkt 1) siehe Punkt c) in Abbildung 2.

Lesebeispiele "Bevölkerungspyramiden"

Die folgende Abbildung zeigt die Bevölkerungsstruktur differenziert nach Alter und Geschlecht des Stadtbezirks Mitte für das Jahr 2022 (fixierte Darstellung der Linie)

und 2050 (in Form von blauen und grünen Balken). Die Ergebnisse zum Jahr 2050 basieren auf Annahmen, die für die mittlere Variante festgelegt wurden.

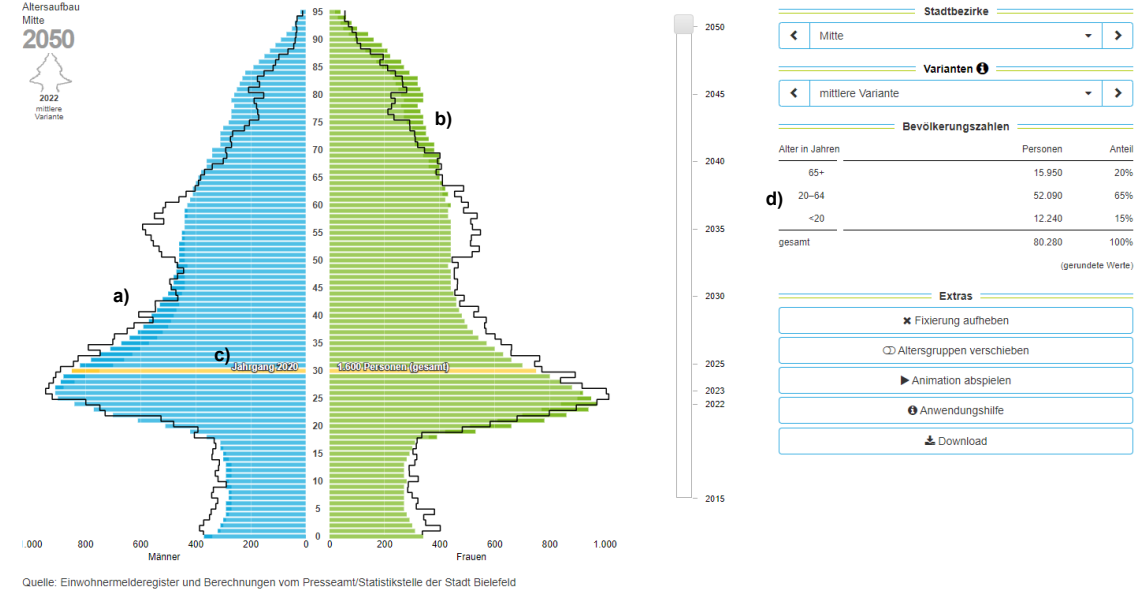

# Abb. 2: Lesebeispiele zu den "Bevölkerungspyramiden"

#### Lesebeispiele:

- a) In den Altersgruppen zwischen 27 bis etwa 55 Jahren besteht im Jahr 2050 auf Basis der mittleren Variante im Stadtbezirk Mitte ein Männerüberschuss. Die Balken bilden die Alters- und Geschlechtsstruktur des Jahre 2050 ab und die Linie, wie oben links in der Legende abgebildet das unter Extras fixierte Jahr 2022.
- b) Im Vergleich zum Jahr 2022 wird es auf Basis der mittleren Variante im Jahr 2050 mehr weibliche und männliche Personen im Alter von 60 Jahren und älter im Stadtbezirk Mitte geben. Im höheren Alter (ab 70 Jahre) gibt es im Jahr 2050 mehr Frauen und Männer als noch im Jahr 2022.
- c) Wenn die Annahmen der mittleren Variante eintreffen, werden im Jahr 2050 insgesamt 1.600 Personen im Alter von 30 Jahren (Geburtsjahrgang 2020) leben. Im Jahr 2022 leben im Stadtbezirk Mitte etwa 1.662 Personen im Alter von 30 Jahren (Geburtsjahrgang 1992).
- d) Im Jahr 2050 wird es im Stadtbezirk Mitte etwa 52.090 Personen im Alter zwischen 20 bis 64 Jahren geben, wenn die Annahmen der mittleren Variante eintreffen. Ihr Anteil an der Gesamtbevölkerung wird etwa 65 Prozent betragen.

# **Liniendiagramme**

Die Liniendiagramme stellen die Bevölkerungsentwicklung der Jahre 2015 bis 2050 für die Gesamtstadt Bielefeld und die zehn Stadtbezirke nach ausgewählten Altersgruppen dar. Unterschieden wird zwischen zehn Alterskategorien sowie einer Gesamtkategorie (Summe aller Altersgruppen).

Auf der linken senkrechten Achse wird entweder die absolute Anzahl an Einwohner\*innen der zehn Altersgruppen abgebildet (Anzeige: "Absolut") oder die relative Veränderung (Anzeige: "Relativ" bzw. "Vergleich"). Bei Auswahl der Anzeige "Absolut" ist zusätzlich eine rechte senkrechte Achse eingezeichnet. Diese dient ausschließlich der Orientierung zur gesamten Einwohnerzahl von Bielefeld bzw. des jeweiligen Stadtbezirks (schwarze Linie). Die waagerechte Achse bietet eine Übersicht über die jeweiligen Jahre.

Funktionen "Liniendiagramme" (siehe auch Abbildung 3):

- 1) Innerhalb des Diagramms öffnet sich beim Drüberfahren mit dem Cursor ein zusätzliches Informationsfenster, welches zu der Auswahl des Jahres die Einwohnerzahlen bzw. die prozentuelle Veränderung wiedergibt.
- 2) Das Bedienfeld "Anzeige" bietet eine Auswahl, welche Art von Zahlen in dem Diagramm abgebildet werden soll. Unter der Rubrik "Absolut" werden die absoluten Veränderungen ausgegeben. Die Auswahl "Relativ" beschreibt die prozentuale Zu- bzw. Abnahme der Bevölkerung des ausgewählten Gebiets, wobei das Jahr 2022 das Basisjahr darstellt.
- 3) Unter der Rubrik "Vergleich" wird ein Vergleich der Stadtbezirke im Diagramm angezeigt. Hier können die prozentualen Veränderungen der Gesamtbevölkerung aller Stadtbezirke sowie der gesamten Stadt Bielefeld angezeigt werden.
- 4) Der Regler "Varianten" bietet die Möglichkeit, die Ergebnisse der vier berechneten Szenarien mit verschiedenen Annahmen zur Wanderung auszuwählen. Weitere Informationen zur Vorausberechnung sind unter der Rubrik "Gut zu wissen" zu finden.
- 5) Bei der Option "Stadtbezirke" (Anzeige: "Absolut" oder "Relativ") bzw. "Altersgruppe" (Anzeige: "Vergleich") kann von der Darstellung der Gesamtstadt Bielefeld zu einem Stadtbezirk gewechselt bzw. eine andere Altersgruppe ausgewählt werden.
- 6) Mit dem Regler "Altersgruppe" (Anzeige: "Absolut" oder "Relativ") bzw. "Stadtbezirke" (Anzeige: "Vergleich") erscheint die Legende für die unterschiedliche Farbgebung im Diagramm. Durch Anklicken einer Altersgruppe/eines Stadtbezirkes kann eine Auswahl getroffen werden, welche Altersgruppen bzw. Gebiete angezeigt werden.
- 7) Die Auswahl "Anwendungshilfe" zeigt per Klick in Kürze die wichtigsten Funktionen zu der Anwendung.
- 8) Mit Hilfe des Download-Buttons unter der Rubrik "Extras" können ausgewählte Daten als Excel-Datei heruntergeladen werden.

Lesebeispiel "Liniendiagramme"

In diesem Beispiel wird die Bevölkerungsentwicklung von 2015 bis 2050 des Stadtbezirks Stieghorst in absoluten Zahlen dargestellt (vgl. Abbildung 3). Das Diagramm zeigt, wie sich die Gesamteinwohnerzahl sowie die zwei Altersgruppen 65 bis 80 Jahre sowie 80 Jahre und älter entwickeln, wenn es keine Wanderungen gäbe und die Annahmen der Nullvariante eintreffen würden.

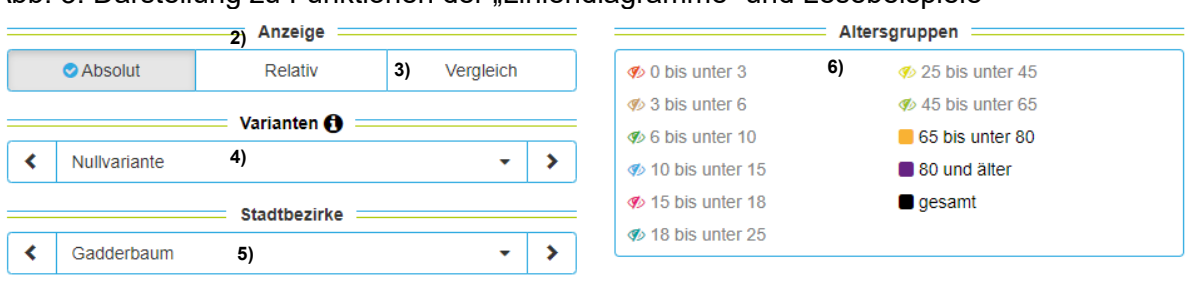

### Abb. 3: Darstellung zu Funktionen der "Liniendiagramme" und Lesebeispiele

Absolute Bevölkerungsentwicklung

Bezirk: Gadderbaum, Berechnungsart: Nullvariante

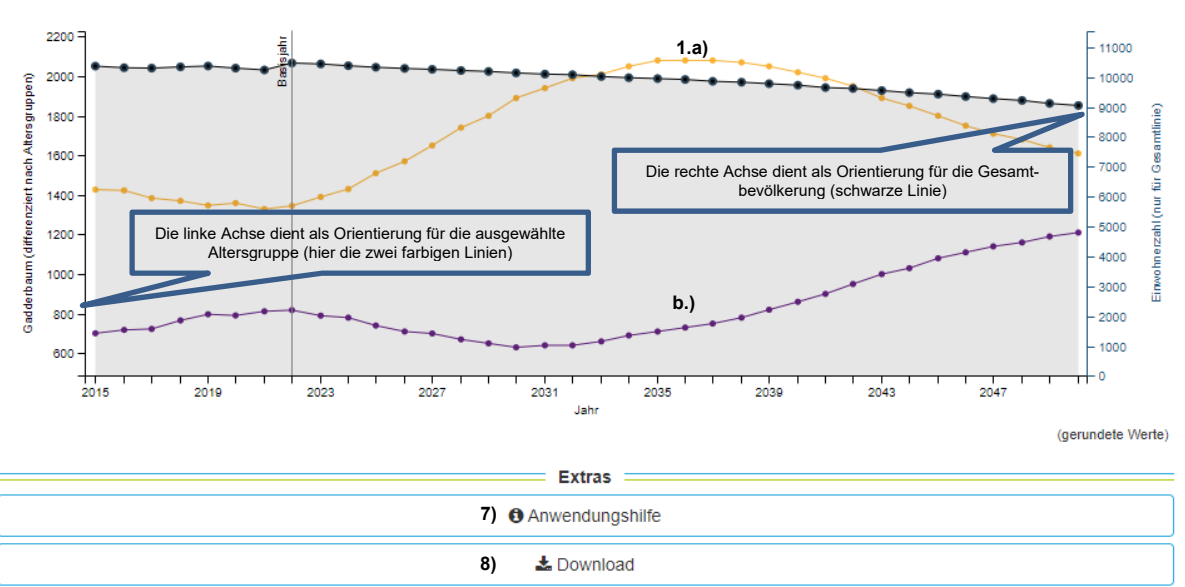

Lesebeispiele:

- a) Im Zeitverlauf nimmt die Gesamtbevölkerung im Stadtbezirk Gadderbaum unter der Nullvariante bis 2050 ab. Im Jahr 2050 würde die Gesamtzahl etwa 9.050 Personen betragen.
- b) Im Zeitverlauf nimmt die Bevölkerungszahl im Alter von 80 Jahren und älter im Stadtbezirk Gadderbaum unter der Nullvariante bis 2050 zu. Die Zahl steigt von 818 Personen im Jahr 2022 auf etwa 1.210 Personen im Jahr 2050 an.

# **Binnenwanderung**

Unter der Rubrik "Binnenwanderung" werden die Wanderungen innerhalb der Stadtgrenzen für die Jahre 2014 bis 2022 abgebildet. Das Diagramm stellt die Zuund Fortzüge innerhalb der Stadt Bielefeld zwischen den zehn Stadtbezirken dar.

Funktionen "Binnenwanderung" (siehe auch Abbildung 4):

1) Wird der Cursor auf einen Stadtbezirk gezogen, so werden die Wanderungsbewegungen mit dem ausgewählten Stadtbezirk angezeigt. Durch das

Drüberfahren mit dem Cursor innerhalb des Kreises können einzelne Verbindungen auswählt werden.

- 2) Wanderungen innerhalb eines Stadtbezirks werden mittels eines ausgefüllten Bogens dargestellt.
- 3) Die Größe des Außenrings stellt den Anteil der Zuzüge des Stadtbezirks an allen Umzügen der Stadt dar.
- 4) Die verschiedenen Verbindungen zwischen den Stadtbezirken stellen den Umfang des Zu- bzw. Fortzugs dar. Die Breite am Ende der Verbindung steht

für die relative Größe des Zuzugs beim angrenzenden Stadtbezirk, am anderen Ende für den Fortzug. Die Verbindungslinie nimmt die Farben des Stadtbezirks an, in das mehr Personen zuziehen als in den vergleichenden Stadtbezirk fortziehen.

- 5) Mit Hilfe des Reglers "Jahr" kann zwischen den Jahren 2014 bis 2022 gewählt werden.
- 6) Anhand des Bedienfeldes "Innerhalb des Stadtbezirks" kann bestimmt werden, ob zusätzlich zu den Zu- und Fortzügen zwischen den Stadtbezirken die Umzüge innerhalb eines Stadtbezirks im Diagramm angezeigt werden sollen.
- 7) In der tabellarischen Darstellung neben der Abbildung werden die Zu- und

Fortzüge der einzelnen Stadtbezirke aufgelistet. Der in der oberen Leiste genannte Stadtbezirk stellt die getroffene Auswahl dar.

- 8) Die Auswahl "Anwendungshilfe" zeigt per Klick in Kürze die wichtigsten Funktionen zu der Anwendung.
- 9) Mit Hilfe des Download-Buttons unter der Rubrik "Extras" können ausgewählte Daten als Excel-Datei heruntergeladen werden.

Lesebeispiele "Binnenwanderung"

In diesem Beispiel werden die Umzüge zwischen dem Stadtbezirk Mitte und den anderen neun Stadtbezirken im Jahr 2015 dargestellt (vgl. Abbildung 4).

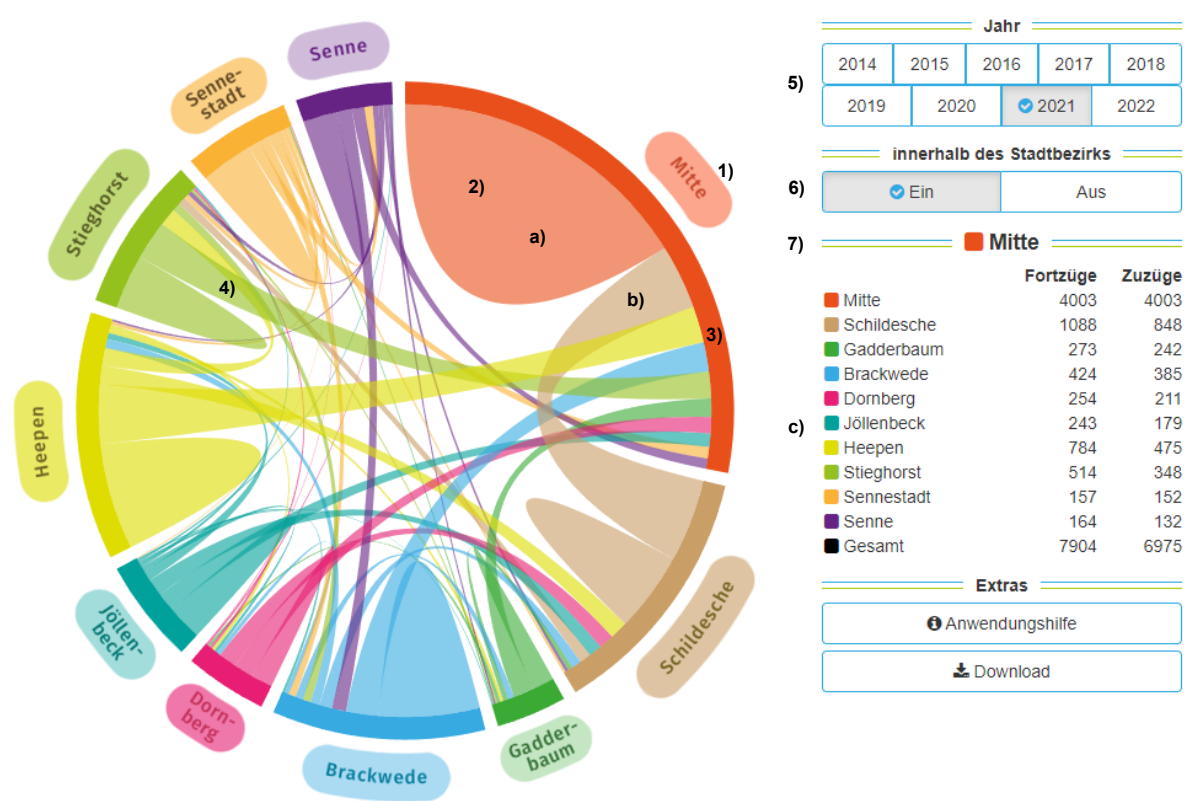

Abb. 4: Darstellung zu Funktionen der "Binnenwanderung" und Lesebeispiele

Lesebeispiele:

- a) Die meisten Umzüge finden innerhalb des Stadtbezirks Mitte statt, insgesamt 4.003 Umzüge im Jahr 2021.
- b) Aus Mitte zogen im Jahr 2021 mehr Personen nach Schildesche als umgekehrt. Der Stadtbezirk Mitte hatte einen Wanderungsverlust von 2404 Personen bei den Umzügen zwischen Mitte und Schildesche.

# **Downloads**

In dieser Rubrik gibt es eine Kompaktauflistung aller Datentabellen zum Herunterladen im Excel-Format. Die Daten können für eigene Analysen verwendet werden.

Es werden zum einen einige Grundlagen der Vorausberechnung angeboten. Dazu zählen z. B. die Daten der Basisjahre zu Lebendgeborenen und Sterbefällen, aber auch Wanderungsdaten (Binnenwanderung Wanderung über die Grenzen von Bielefeld nach Außenwanderungstypen).

Hinzu kommen die Ergebnisse der Vorausberechnung für die Jahre 2023 bis 2050. Eine differenzierte Übersicht nach Alter und Geschlecht ermöglicht weiterführende Auswertungen.

Grundlagen der Vorausberechnung:

- Geburten
- **Sterbefälle**
- innerstädtische Wanderungen (Binnenwanderung)
- außerstädtische Wanderungen (Ein- und Auswanderung)

Ergebnisse der Vorausberechnung:

- Datenanlage nach Einzelaltersgruppen
- Datenanlage nach Alter und Geschlecht

**© Stadt Bielefeld, Presseamt/Statistikstelle**